# Multiplexed Rearfed Fuse and Relay Module

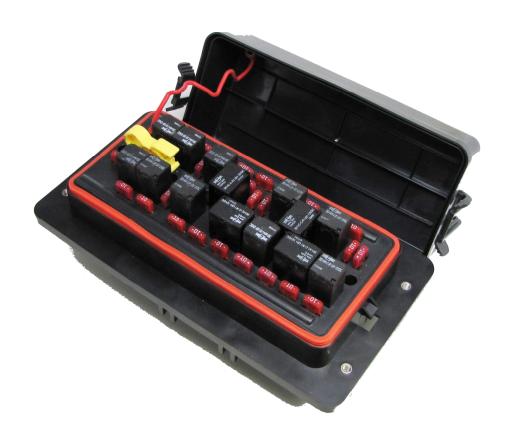

## mRFRM Quick Setup Guide

Revision 0.1

### **Table of Contents**

| STEP 1: INSTALL FUSES AND RELAYS                            |   |
|-------------------------------------------------------------|---|
| STEP 2: SET UP FUSE AND RELAY POPULATION TABLE              | 3 |
| STEP 3: SET UP DEFAULT RELAY STATES                         | 3 |
|                                                             | 3 |
| STED 5. SET LID RELAY STATES WHEN CAN COMMUNICATION IS LOST | 3 |

The unpopulated mRFRM must go through a setup process before it can perform properly. The setup commands are sent to the unit over CAN. The setup process include the following steps:

#### Step 1: Install fuses and relays

After receiving the mRFRM unit, the first step is to install the desired fuses and relays.

Please refer to section 6.2 of the document, mRFRM Hardware User Manual for more details.

#### Step 2: Set up fuse and relay population table

The "Population Table" command (0x76) is a mandatory setup command and must be sent to the unit. Population tables (stored in FLASH memory) indicate whether or not the devices are actually installed in the mRFRM.

Please refer to section 2.3 of the document, mRFRM Software User Manual for more details.

#### Step 3: Set up default relay states

The "Default Relay" command (0x79) is a mandatory setup command and must be sent to the unit. The default relay states are the "safe" relay states the mRFRM assumes at power-up. When the mRFRM is shipped, all default relay states are set to "off" (0). The following sections show how to view and change the default relay states.

Please refer to section 2.4 of the document, mRFRM Software User Manual for more details.

#### Step 4: Set up error reporting for the device

The "Device Error Reporting" command (0x7F) is a mandatory setup command and must be sent to the unit. To avoid errors from an unpowered component, you must send the mRFRM a message telling it to disable 'not powered' errors for the component.

Please refer to section 2.6 of the document, mRFRM Software User Manual for more details.

#### Step 5: Set up relay states when CAN communication is lost

The "Loss of Communication Relay States" command (0x73) is a mandatory setup command and must be sent to the unit. The loss of communication relay states are the relay states the mRFRM assumes if the CAN message count threshold, if enabled, is breached. Loss of communication relay states can be selected to On, Off or No Action. When the mRFRM is shipped, all loss of

communication relay states are set to No Action. The following sections show how to view and change the loss of communication relay states.

Please refer to section 2.1 of the document, mRFRM Software User Manual for more details.